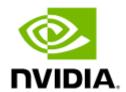

# NVIDIA UFM High-Availability User Guide v5.4.0

# **Table of Contents**

| 1     | About This Document             | 5 |
|-------|---------------------------------|---|
| 2     | Software Download               | 6 |
| 3     | Related Documents               | 7 |
| 4     | Technical Support               | 8 |
| 5     | Document Revision History       | 9 |
| 6     | Overview                        | 0 |
| 6.1   | UFM State1                      | 0 |
| 6.2   | Connectivity Options1           | 0 |
| 6.3   | HA Cluster Resources1           | 2 |
| 6.4   | Cluster Network Access1         | 3 |
| 6.5   | Supported platforms1            | 3 |
| 7     | Prerequisites1                  | 4 |
| 7.1   | Pacemaker Packages1             | 4 |
| 7.2   | DRBD                            | 4 |
| 8     | Installation and Configuration  | 5 |
| 8.1   | Installation1                   | 5 |
| 8.2   | Configuration1                  | 5 |
| 8.2.1 | Configure HA with SSH Trust1    | 6 |
| 8.2.2 | Configure HA without SSH Trust1 | 6 |
| 8.3   | NFS File Sharing1               | 7 |
| 8.4   | Multi-Nodes Support             | 8 |
| 8.4.1 | Using File Configuration        | 8 |
| 8.4.2 | Configuration File1             | 8 |
| 8.5   | UFM HA Cluster Operations       | 9 |
| 8.5.1 | Show UFM HA version             | 9 |
| 8.5.2 | Starting UFM HA Cluster         | 9 |
| 8.5.3 | Checking UFM Cluster Status     | 9 |
| 8.5.4 | Stopping UFM HA Cluster1        | 9 |
| 8.5.5 | Takeover Services               | 9 |
| 8.5.6 | Master Failover1                | 9 |
| 8.5.7 | Replacing the Standby Node      | 0 |
| 8.5.8 | Uninstalling UFM HA 2           | 0 |

| 9      | Monitoring and Troubleshooting | 21 |
|--------|--------------------------------|----|
| 10     | UFM High-Level Architecture    | 23 |
| 10.1   | FR#1                           | 23 |
| 10.2   | FR#2                           | 23 |
| 10.3   | Solution Options               | 23 |
| 10.3.1 | FR#1                           | 23 |
| 10.3.2 | FR2#                           | 24 |
| 11     | Document Revision History      | 25 |

You can download a PDF here.

## 1 About This Document

This document describes NVIDIA® UFM High-Availability (HA) Architecture, connectivity, configuration options, and monitoring procedures.

# 2 Software Download

To download the latest UFM High-Availability software package, please visit  $\underline{\text{this link}}$ .

# 3 Related Documents

| Pacemaker   | <ul> <li>https://wiki.clusterlabs.org/wiki/Pacemaker</li> <li>https://clusterlabs.org/pacemaker/doc/deprecated/en-US/Pacemaker/2.0/pdf/Clusters_from_Scratch/Pacemaker-2.0-Clusters_from_Scratch-en-US.pdf</li> </ul> |
|-------------|----------------------------------------------------------------------------------------------------|
| DRBD        | • https://linbit.com/drbd/                                                                                                    |
| Split-Brain | <ul> <li>https://xahteiwi.eu/resources/hints-and-kinks/solve-drbd-split-<br/>brain-4-steps/</li> </ul>                                                                                                    |

# 4 Technical Support

Customers who purchased NVIDIA products directly from NVIDIA are invited to contact us through the following methods:

- E-mail: <a href="mailto:enterprisesupport@nvidia.com">enterprisesupport@nvidia.com</a>
- Enterprise Support page: <a href="https://www.nvidia.com/en-us/support/enterprise">https://www.nvidia.com/en-us/support/enterprise</a>

Customers who purchased NVIDIA M-1 Global Support Services, please see your contract for details regarding Technical Support.

Customers who purchased NVIDIA products through an NVIDIA-approved reseller should first seek assistance through their reseller.

# 5 Document Revision History

For the list of changes made to this document, refer to <u>Document Revision History</u>.

#### 6 Overview

UFM HA provides High-Availability on the host level for UFM products (UFM Enterprise/UFM Appliance Gen 3.0 and UFM Cyber-AI). The solution is based on Pacemaker to monitor host resources, services, and applications; and DRBD to sync file-system states. The HA package can be used with both baremetal and Dockerized UFM deployments.

UFM HA should be installed on the master and standby nodes. The below figure describes the UFM Enterprise HA Architecture.

#### UFM ENTERPRISE SW HA

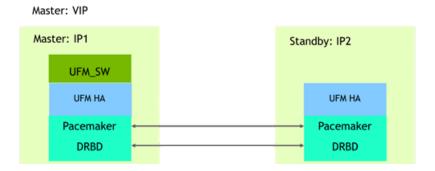

### 6.1 UFM State

The below files are replicated between the master and standby nodes:

/opt/ufm/files/\*

Examples: log files, events, SQLite DB files (configuration, Telemetry history, persistent states topology groups).

## 6.2 Connectivity Options

The master and standby nodes communicate with each other to establish and monitor a High-Availability solution. This connectivity is used by both the Pacemaker and DRBD. Below are connectivity options:

1. Cloud Connectivity. The following figure describes the external network infrastructure.

#### UFM ENTERPRISE HA CONNECTIVITY

External Network Infrastructure

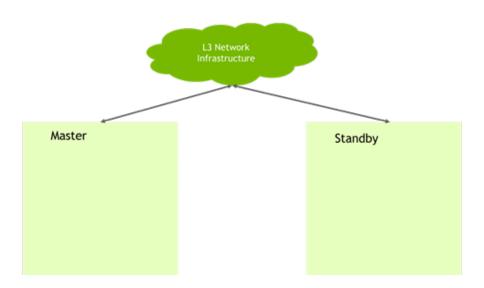

2. Back-to-back Connectivity, described in the following figure.

#### UFM ENTERPRISE HA CONNECTIVITY

Back to Back Connectivity

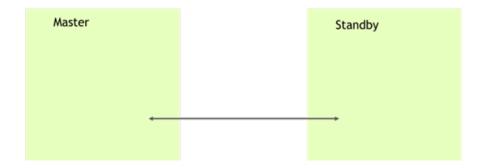

UFM-HA employs a dual-link configuration comprising primary and secondary connections to enhance system stability while mitigating the risk of connectivity challenges. It leverages two prioritized IP addresses, primary and secondary, which the Pacemaker utilizes to establish two connectivity links. Notably, DRBD utilizes the primary IP address to synchronize data. It is recommended to utilize this IP address for interfaces with high transfer rates such as InfiniBand interfaces for optimal

performance (IP over IB) and rapid DRBD synchronization. On the other hand, the secondary connectivity link may be effected via the management interface, typically an Ethernet interface.

DRBD and Pacemaker can use the same network interface or utilize different interfaces. For example, while the Pacemaker connectivity can be done through the management interface (usually an Ethernet interface), the DRBD synchronization could be done on an InfiniBand interface for better performance (IP over IB).

See below the configuration options for selecting a dif:

1. No VIP Connectivity Option

#### UFM3 HA Architecture Ready by EOW Two Separate Subnets L3 Network1 L3 Network2 Two types of OOB ster: VIP Interfaces: 10G or 1G Master: IP1 Standby: IP2 **UFM** software UFM HA UFM HA Pacemaker Pacemaker DRBD DRBD Two types of OOB Interfaces: 10G or 1G

For some constrained network environments, the no VIP Connectivity option is supported. In this architecture, every UFM node has two physical IP addresses, primary and secondary. There is no VIP (floating) IP representing the whole cluster. This option allows two cluster nodes to lay in different subnets. In such a setup, clients who communicate with the UFM cluster should be aware of the active node status or constantly try to access both nodes.

#### 6.3 HA Cluster Resources

The cluster software monitors the following HA cluster resources:

- UFM Enterprise
   A systemd service runs and monitors all UFM Enterprise processes.
- UFM HA Watcher
   The ufm-ha-watcher service monitors the health status of the UFM Enterprise and performs a failover in case the ufm-health process decides to perform a failover.
- Virtual IP
   Also known as Cluster IP, a virtual IP is a unique IP resource allocated on the master node.

The virtual IP address should be reachable from any machine that uses it (REST API or UI). Virtual IP is not a mandatory configuration and can be omitted.

DRBD and File System
 DRBD needs its block device on each node. This can be a physical disk partition or a logical volume. The volume size planning should be done according to specific cluster sizing. The UFM-HA creates a DRBD resource and a filesystem resource with primary/secondary states based on the node if it is a master of a standby node.

#### **6.4 Cluster Network Access**

Cluster Network Access must consume UFM REST APIs and UI or performs management or monitoring tasks (ssh, scp, syslog, etc.).

For access to the UFM cluster, the below five IP addresses should be configured:

- Primary Physical IP1 For the master node
- Secondary Physical IP1 For the master node
- Primary Physical IP2 For the standby node
- Secondary Physical IP2 For the standby node
- Virtual (floating) IP (VIP)

Each two IP addresses of the same class should be configured in the same subnet and accessible (routable) by both cluster nodes. A virtual IP address should be in the subnet of one of the classes. The cluster manages the virtual IP address state. By default, the VIP is assigned to the master node. In case of failure of the master node, the VIP is moved by the cluster SW to the standby node. Network failures from the client to the UFM cluster are not monitored or handled by the HA cluster. Network infrastructure redundancy is out of the UFM HA solution scope. UFM HA cluster components utilize L3 and communication protocols (TCP/IP) for their internal communication and are agnostic to underlying L2 networking infrastructure.

### 6.5 Supported platforms

UFM HA is supported on the following Linux distributions:

- 1. Ubuntu 18.04, 20.04 and 22.04
- 2. CentOS7.7-9
- 3. CentOS8 Stream, RHEL8.5
- 4. CentOS9 Stream, RHEL9.X (2023)

# 7 Prerequisites

The following packages should be installed.

## 7.1 Pacemaker Packages

| Pacemaker Package | Supported Versions       |
|-------------------|--------------------------|
| pacemaker         | 1.1.18 and 2.1.3         |
| pcs               | 0.9.x, 0.10.x and 0.11.x |
| Corosync          | 2.4.3 and 3.1.5          |

### **7.2 DRBD**

In the default sync mode, DRBD must be installed by the user. However, if NFS is chosen as the synchronization mechanism, DRBD is not mandatory. Please consult the documentation for more information (TBD).

| DRBD       | Supported Versions |
|------------|--------------------|
| DRBD utils | 8.x.x,and 9.x.x    |

## 8 Installation and Configuration

#### 8.1 Installation

The UFM HA package can be downloaded by running the following command:

```
wget https://download.nvidia.com/ufm/ufm_ha_5.4.0-9.tgz
```

The UFM HA package should be installed on both machines (Master and Standby) and the required UFM products. Installation order does not matter. To install the UFM-HA package:

• Untar the ufm-ha package:

```
tar xvzf ufm-ha-<version>.tgz
```

• Go to the directory you extracted and run the installation script. For example:

```
./install.sh -1 /opt/ufm/files/ -d /dev/sda5 -p enterprise
```

For NFS support, run the following installation script. For example:

| ./install.sh -l /opt/ufm/files/ -p enterprise |                                                                                                    |  |
|-----------------------------------------------|----------------------------------------------------------------------------------------------------|--|
| Option                                        | Description                                                                                                    |  |
| -1                                            | Sync Files Location. Must be always /opt/ufm/files/                                                                        |  |
| -d                                            | Diskname for DRBD. For example /dev/sda5 (in case of using DRBD). Note that the `-d ` option is not needed in case of NFS. |  |
| -р                                            | Product Name. Must use "enterprise" to UFM Enterprise                                                                      |  |

In cases where you have a previous installation of ufm\_ha and you want to upgrade to the newer version, run the following command:

./install.sh -u

UFM HA scripts are installed under /usr/bin.

## 8.2 Configuration

There are two methods to configure the HA cluster:

- Configure HA with SSH Trust Requires passwordless SSH connection between the servers.
- <u>Configure HA without SSH Trust</u> Does not require passwordless SSH connection between the servers, but asks you to run configuration commands on both servers.

#### 8.2.1 Configure HA with SSH Trust

1. On the <u>master server only</u>, configure the HA nodes. To do so, from /tmp, run the configure\_ha\_nodes.sh command as shown in the below example

```
configure_ha_nodes.sh --cluster-password 12345678 \
--master-primary-ip 10.10.10.1 \
--standby-primary-ip 10.10.10.2 \
--master-secondary-ip 192.168.10.1 \
--standby-secondary -ip 192.168.10.2 \
--virtual-ip 10.10.10.5
```

The script configure\_ha\_nodes.sh is is located under /usr/bin/, therefore, by default, you do not need to use the full path to run it.

The --cluster-password must be at least 8 characters long.

To ensure effective HA sync interface functionality for PCS version 0.9.X, employing back-to-back ports with local IP addresses, it is crucial to incorporate the relevant IP addresses and hostnames into the /etc/hosts file. This step is necessary to enable the HA configuration to accurately resolve hostnames based on the specific IP addresses in use.

configure\_ha\_nodes.sh requires SSH connection to the standby server. If SSH trust is not configured, then you are prompted to enter the SSH password of the standby server during configuration runtime

| Option                      | Description                                                  |
|-----------------------------|--------------------------------------------------------------|
| cluster-password            | UFM HA cluster password for authentication by the pacemaker. |
| master-ip                   | Master (main) server IP address                              |
| standby-ip                  | Standby server IP address                                    |
| virtual-ip <b>OR</b> no-vip | UFM HA cluster Virtual IP or configure HA without virtual IP |

2. Depending on the size of your partition, wait for the configuration process to complete and DRBD sync to finish.

#### 8.2.2 Configure HA without SSH Trust

If you cannot establish an SSH trust between your HA servers, you can use ufm\_ha\_cluster directly to configure HA. You can see all the options for configuring HA in the Help menu:

```
ufm_ha_cluster config -h
```

#### Usage:

| ufm_ha_ | ufm_ha_cluster config [ <options>]</options> |                                                     |  |
|---------|----------------------------------------------|-----------------------------------------------------|--|
| Option  |                                              | Description                                         |  |
| -r      | role <node role=""></node>                   | Node role (master or standby).                      |  |
| -е      | peer-primary-ip <ip address=""></ip>         | Peer node primary IP address (mandatory).           |  |
| -1      | local-primary-ip <ip address=""></ip>        | Local node primary IP address (mandatory).          |  |
| -Е      | peer-secondary-ip <ip address=""></ip>       | Peer node secondary IP address (mandatory).         |  |
| -L      | local-secondary-ip <ip address=""></ip>      | Local node primary IP address (mandatory).          |  |
| -i      | virtual-ip <virtual-ip></virtual-ip>         | Cluster virtual IP (should be used for master only) |  |
| -р      | hacluster-pwd <pwd></pwd>                    | HA cluster user password.                           |  |
| -h      | help                                         | Show this message                                   |  |
| -N      | no-vip                                       | Configure HA without virtual IP                     |  |

To configure HA, follow the below instructions:

Please change the variables in the commands below based on your setup.

1. [On Standby Server] Run the following command to configure Standby Server:

```
ufm_ha_cluster config -r standby -e <peer primary ip address> -l <local primary ip address> -E <peer secondary ip address> -L <local secondary ip address> -p <cluster_password>
```

2. [On Master Server] Run the following command to configure Master Server:

```
ufm_ha_cluster config -r master -e <peer primary ip address> -l <local primary ip address> -E <peer
secondary ip address> -L <local secondary ip address> -p -i <virtual ip address>
```

## 8.3 NFS File Sharing

NFS synchronization mechanism can be used instead of DRBD. Multi-Nodes Support can be used with NFS synchronization mechanism only, as described in the following section. To activate this functionality, users must define the following parameters:

- · Mode: NFS
- NFS Server
- · Shared Folder

Ensure that the NFS version supports nfs4. It is recommended that the NFS server is not one of the UFM-HA nodes. Refer to the section below for details on configuring the file.

## 8.4 Multi-Nodes Support

The UFM-HA cluster can comprise of more than two nodes. Among these nodes, one will serve as the master, while the others will operate in standby mode.

To configure multiple nodes, users must populate the configuration file '/etc/ufm\_ha/ha\_nodes.cfg' on all nodes (ensuring that the file is identical across all nodes).

This file contains details about each participating node, including:

- Role: Master/Standby
- · Primary IP address
- · Secondary IP address

#### 8.4.1 Using File Configuration

The '/etc/ufm\_ha/ha\_nodes.cfg' file contains all the necessary information for HA configuration and can serve as a replacement for command-line configuration. The only configuration not saved in the file is the password for security reasons.

To configure, use the following command (should be executed after setting the configuration):

```
ufm_ha_cluster config -p <password>
```

The standby nodes must be configured at first, with the last node being set as the master node.

#### 8.4.2 Configuration File

The sample configuration file includes up to three sections for nodes, but users can add additional sections as needed.

```
[General]
# Connection mode
# in case dual_link is true, each node must have primary and secondary IPs
dual_link = true

[Node.1]
# valid role options: master/standby
role = master
# Mandatory
primary_ip =
# Mandatory if dual_link = true
secondary_ip =

[Node.2]
role = standby
primary_ip =
secondary_ip =

[Node.3]
role = standby
primary_ip =
secondary_ip =

[Node.3]
role = standby
primary_ip =
secondary_ip =

# Add other Node.x sections if needed.

[Virtual]
# If virtual IP should not be added, set `virtual_ip = no-vip`
virtual_ip =
# when using BGP virtual IP, you must use the loopback interface, set `interface = lo`
# in other cases we let the pcs to decide on the relevant network interface.
interface =
```

```
[FileSync]
# valid options are: drbd/nfs
mode = nfs

[NFS]
# fill in case the FileSync.mode is nfs
nfs_server =
shared_folder =
```

## 8.5 UFM HA Cluster Operations

#### 8.5.1 Show UFM HA version

Run the following command to show UFM HA version:

ufm\_ha\_cluster version

## 8.5.2 Starting UFM HA Cluster

Before starting the UFM cluster, ensure that the DRBD sync is completed.

To start UFM HA cluster:

ufm\_ha\_cluster start

#### 8.5.3 Checking UFM Cluster Status

To check UFM HA cluster status:

ufm\_ha\_cluster status

## 8.5.4 Stopping UFM HA Cluster

To stop UFM HA cluster:

ufm\_ha\_cluster stop

#### 8.5.5 Takeover Services

The takeover command can be executed on the standby machine so that it will be the master.

ufm\_ha\_cluster takeover

#### 8.5.6 Master Failover

The failover command can be executed on the master machine so that it will be the standby.

ufm\_ha\_cluster failover

#### 8.5.7 Replacing the Standby Node

- Install the HA package for the new node (standby).
- Disconnect the standby node (the old standby) and run the following command on the master node:

ufm\_ha\_cluster detach

- Config the new standby node; please refer to Configuration.
- Connect the new standby to the cluster by running the command on the master node:

 $\begin{tabular}{lll} ufm\_ha\_cluster attach -1 <local primary ip address> -e <peer primary ip address> -E <peer secondary ip address> -p <cluster\_password> \\ \end{tabular}$ 

## 8.5.8 Uninstalling UFM HA

To uninstall UFM HA, first stop the cluster and then run the uninstallation command as follows:

/opt/ufm/ufm\_ha/uninstall\_ha.sh

# 9 Monitoring and Troubleshooting

| Check UFM Status       | Run the below command on the master node: |
|------------------------|-------------------------------------------|
|                        | /etc/init.d/ufmd status                   |
| Check HA Status        | Run the below command:                    |
|                        | ufm_ha_cluster status<br>pcs status       |
| Check DRBD Status      | Run the below command:                    |
|                        |                                           |
|                        | ufm_ha_cluster status                     |
| Show DRBD Resource     | Run the below command:                    |
|                        | drbdadm sh-resources                      |
| Show DRBD Disk State   | Run the below command:                    |
|                        | drbdadm dstate ha_data                    |
| Show DRBD Role         | Run the below command:                    |
|                        | drbdadm role ha_data                      |
| Show DRBD Connectivity | Run the below command:                    |
|                        | drbdadm cstate ha_data                    |

#### Run the below command on the master node: **Check UFM Status** /etc/init.d/ufmd status For automated HA solution, is it recommended to configure STONITH **Split-Brain Recovery** agents to kill (power-off) a peer node. Step 1: Manually choose a node which data modifications will be discarded. It is called the split-brain victim. Choose wisely; all modifications will be lost! When in doubt, run a backup of the victim's data before you When running a Pacemaker cluster, you can enable maintenance mode. ufm\_ha\_cluster enable-maintain If the split-brain victim is in the Primary role, bring down all applications using this resource. Now, switch the victim to the Secondary role: victim# ufm\_ha\_cluster reset standby Resync starts automatically if the survivor is in a WFConnection network state. If the split-brain survivor is still in a Standalone connection state, reconnect it: survivor# ufm\_ha\_cluster reset master Now the resynchronization from the survivor (SyncSource) to the victim (SyncTarget) starts immediately. There is no full sync initiated, but all modifications on the victim will be overwritten by the survivor's data, and modifications on the survivor will be applied to the victim.

## 10 UFM High-Level Architecture

The below figure illustrates the UFM high-level architecture.

#### UFM HIGH LEVEL ARCHITECTURE

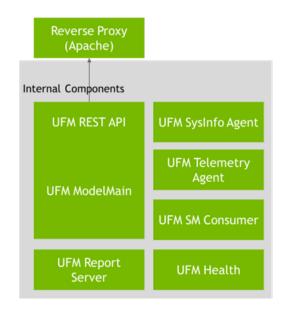

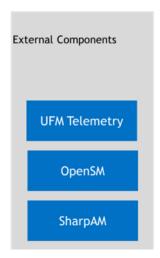

#### 10.1 FR#1

Support of Active-Standby HA approach. UFM is not designed to run with multiple instances (active-active mode). There are several constraints:

- 1. Single SM
- 2. Single SharpAM
- 3. Single UFM Telemetry
- 4. UFM is stateful and manages its internal state (cluster topology model) in RAM

#### 10.2 FR#2

Persistent storage usage is required for the following:

- 1. Configuration files (UFM, SM, SharpAM, UFM Telemetry, Apache)
- 2. DB (SQlite) history telemetry + configuration + app state
- 3. Operation history logs, events, alarms

#### **10.3 Solution Options**

#### 10.3.1 FR#1

Develop "ufm operator" examples, refer to:

<a href="https://github.com/andreykaipov/active-standby-controller">https://github.com/andreykaipov/active-standby-controller</a>

- <a href="https://github.com/amelbakry/kubernetes-active-passive">https://github.com/amelbakry/kubernetes-active-passive</a>
- <a href="https://tunein.engineering/implementing-leader-election-for-kubernetes-pods-2477deef8f13">https://tunein.engineering/implementing-leader-election-for-kubernetes-pods-2477deef8f13</a>
- <a href="https://github.com/mkudsi/ActiveStandbySingletonPod">https://github.com/mkudsi/ActiveStandbySingletonPod</a>

#### 10.3.2 FR2#

- 1. KVS DB (etcd), Config Maps
- 2. 3rd party Cache\DB with load-balancing HA built-in (Redis, MongoDB, etc)

# 11 Document Revision History

| Date         | Description of Changes                                                                                                    |
|--------------|----------------------------------------------------------------------------------------------------|
| Feb 8, 2024  | Updated Installation and Configuration                                                                                                    |
| Dec 12, 2023 | Updated the following sections:  • Prerequisites  • Installation and Configuration  • Using File Configuration  • NFS File Sharing  • Using File Configuration |
| Nov 30, 2023 | <ul> <li>Updated <u>DRBD</u></li> <li>Updated <u>Installation and Configuration</u></li> </ul>                                                                 |
| Nov 5, 2023  | <ul> <li>Updated the UFM HA package link across the document</li> <li>Added <u>Multi-Nodes Support</u></li> </ul>                                              |
| Aug 14, 2023 | Updated installation command.                                                                                                    |
| May 10, 2023 | Updated the following sections:  • Overview  • Prerequisites  • Installation and Configuration  • Monitoring and Troubleshooting                               |
| Feb 6, 2023  | First Release                                                                                                    |

#### Notice

This document is provided for information purposes only and shall not be regarded as a warranty of a certain functionality, condition, or quality of a product. Neither NVIDIA Corporation nor any of its direct or indirect subsidiaries and affiliates (collectively: "NVIDIA") make any representations or warranties, expressed or implied, as to the accuracy or completeness of the information contained in this document and assumes no responsibility for any errors contained herein. NVIDIA shall have no liability for the consequences or use of such information or for any infringement of patents or other rights of third parties that may result from its use. This document is not a commitment to develop, release, or deliver any Material (defined below), code, or functionality.

NVIDIA reserves the right to make corrections, modifications, enhancements, improvements, and any other changes to this document, at any time without notice. Customer should obtain the latest relevant information before placing orders and should verify that such information is current and complete.

NVIDIA products are sold subject to the NVIDIA standard terms and conditions of sale supplied at the time of order acknowledgement, unless otherwise agreed in an individual sales agreement signed by authorized representatives of NVIDIA and customer ("Terms of Sale"). NVIDIA hereby expressly objects to applying any customer general terms and conditions with regards to the purchase of the NVIDIA product referenced in this document. No contractual obligations are formed either directly or indirectly by this document.

NVIDIA products are not designed, authorized, or warranted to be suitable for use in medical, military, aircraft, space, or life support equipment, nor in applications where failure or malfunction of the NVIDIA product can reasonably be expected to result in personal injury, death, or property or environmental damage. NVIDIA accepts no liability for inclusion and/or use of NVIDIA products in such equipment or applications and therefore such inclusion and/or use is at customer's own risk.

NVIDIA makes no representation or warranty that products based on this document will be suitable for any specified use. Testing of all parameters of each product is not necessarily performed by NVIDIA. It is customer's sole responsibility to evaluate and determine the applicability of any information contained in this document, ensure the product is suitable and fit for the application planned by customer, and perform the necessary testing for the application in order to avoid a default of the application or the product. Weaknesses in customer's product designs may affect the quality and reliability of the NVIDIA product and may result in additional or different conditions and/or requirements beyond those contained in this document. NVIDIA accepts no liability related to any default, damage, costs, or problem which may be based on or attributable to: (i) the use of the NVIDIA product in any manner that is contrary to this document or (ii) customer product designs.

No license, either expressed or implied, is granted under any NVIDIA patent right, copyright, or other NVIDIA intellectual property right under this document. Information published by NVIDIA regarding third-party products or services does not constitute a license from NVIDIA to use such products or services or a warranty or endorsement thereof. Use of such information may require a license from a third party under the patents or other intellectual property rights of the third party, or a license from NVIDIA under the patents or other intellectual property rights of NVIDIA.

Reproduction of information in this document is permissible only if approved in advance by NVIDIA in writing, reproduced without alteration and in full compliance with all applicable export laws and regulations, and accompanied by all associated conditions, limitations, and notices.

THIS DOCUMENT AND ALL NVIDIA DESIGN SPECIFICATIONS, REFERENCE BOARDS, FILES, DRAWINGS, DIAGNOSTICS, LISTS, AND OTHER DOCUMENTS (TOGETHER AND SEPARATELY, "MATERIALS") ARE BEING PROVIDED "AS IS." NVIDIA MAKES NO WARRANTIES, EXPRESSED, IMPLIED, STATUTORY, OR OTHERWISE WITH RESPECT TO THE MATERIALS, AND EXPRESSLY DISCLAIMS ALL IMPLIED WARRANTIES OF NONINFRINGEMENT, MERCHANTABILITY, AND FITNESS FOR A PARTICULAR PURPOSE. TO THE EXTENT NOT PROHIBITED BY LAW, IN NO EVENT WILL NVIDIA BE LIABLE FOR ANY DAMAGES, INCLUDING WITHOUT LIMITATION ANY DIRECT, INDIRECT, SPECIAL, INCIDENTAL, PUNITIVE, OR CONSEQUENTIAL DAMAGES, HOWEVER CAUSED AND REGARDLESS OF THE THEORY OF LIABILITY, ARISING OUT OF ANY USE OF THIS DOCUMENT, EVEN IF NVIDIA HAS BEEN ADVISED OF THE POSSIBILITY OF SUCH DAMAGES. Notwithstanding any damages that customer might incur for any reason whatsoever, NVIDIA's aggregate and cumulative liability towards customer for the products described herein shall be limited in accordance with the Terms of Sale for the product.

#### **Trademarks**

NVIDIA, the NVIDIA logo, and Mellanox are trademarks and/or registered trademarks of NVIDIA Corporation and/or

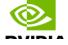

Mellanox Technologies Ltd. in the U.S. and in other countries. Other company and product names may be trademarks of the respective companies with which they are associated.

#### Copyright

© 2024 NVIDIA Corporation & affiliates. All Rights Reserved.

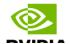